# **Run Hyperflex Health and Pre-upgrade Check Tool**

## **Contents**

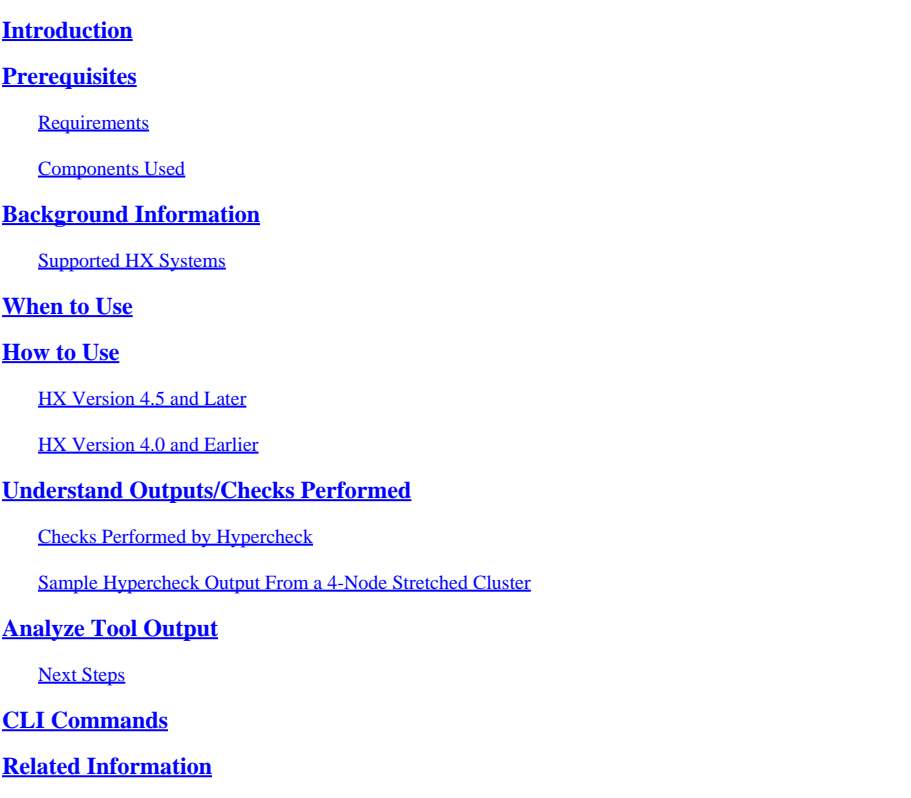

## <span id="page-0-0"></span>**Introduction**

<span id="page-0-1"></span>This document describes the process to run the Hypercheck Health and Pre-upgrade tool.

## **Prerequisites**

## <span id="page-0-2"></span>**Requirements**

Cisco recommends that you have knowledge of this topic:

• Hyperflex

## <span id="page-0-3"></span>**Components Used**

The information in this document is based on the Hypercheck Health and Pre-upgrade tool.

The information in this document was created from the devices in a specific lab environment. All of the devices used in this document started with a cleared (default) configuration. If your network is live, ensure that you understand the potential impact of any command.

## <span id="page-0-4"></span>**Background Information**

This tool is a utility that performs proactive self-checks on Hyperflex systems in order to ensure their stability and resiliency. It helps automate a list of health and pre-upgrade checks on the Hyperflex systems in order to save time during Hyperflex upgrade and maintenance operations.

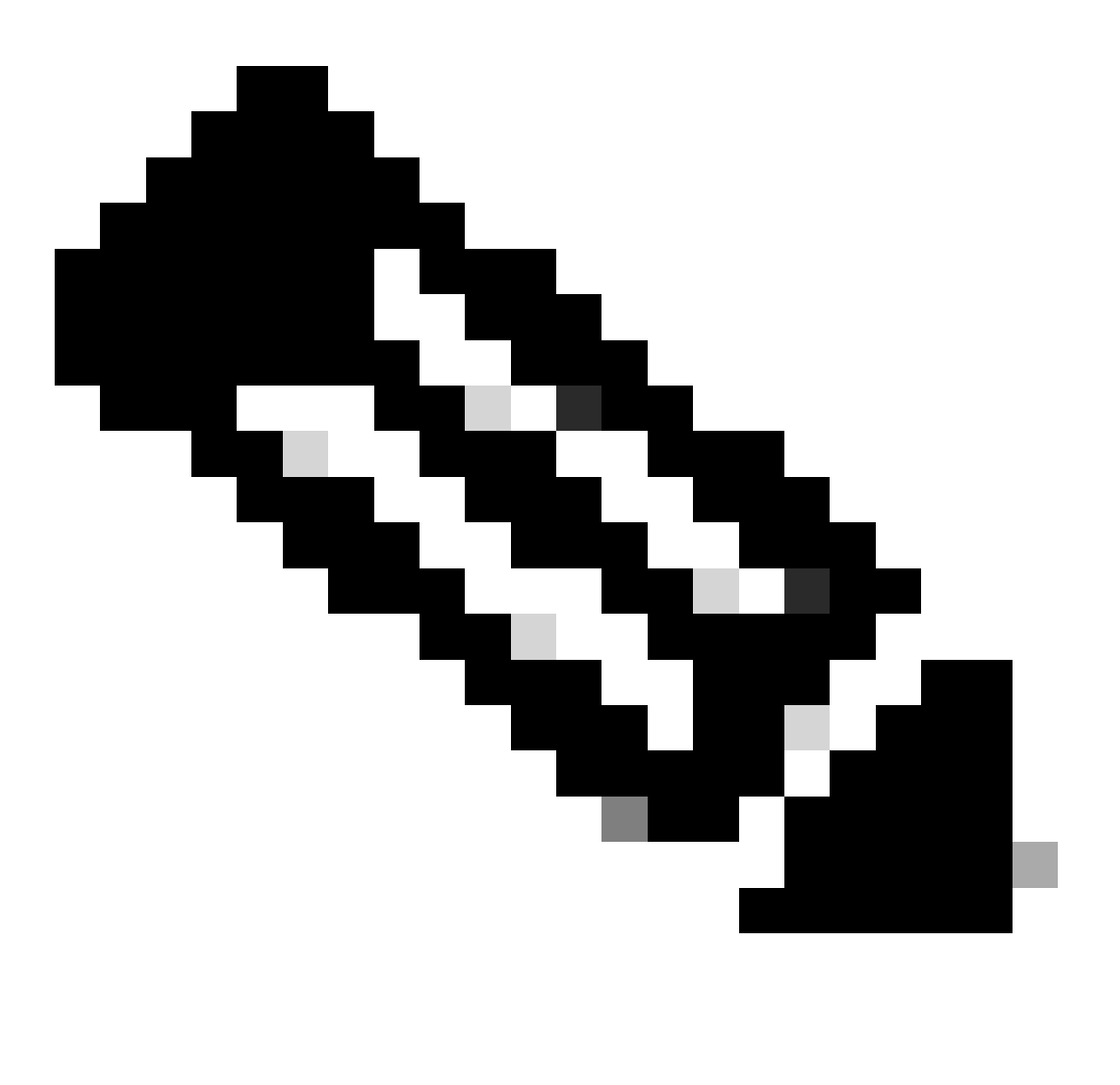

**Note**: Always download the latest version of the tool before use. Since the tool is enhanced frequently, the use of an earlier version can result in missing important checks.

### <span id="page-1-0"></span>**Supported HX Systems**

- Hyperflex Versions 1.8, 2.0, 2.1, 2.5, 2.6, 3.0, 3.5, 4.0, 4.5, 5.0, 5.5
- Hyperflex Standard Cluster
- Hyperflex Stretched Cluster
- Hyperflex Edge Cluster (2 Node, 3 Node, and 4 Node)
- Only supported on Hyperflex cluster on VMWare ESXi

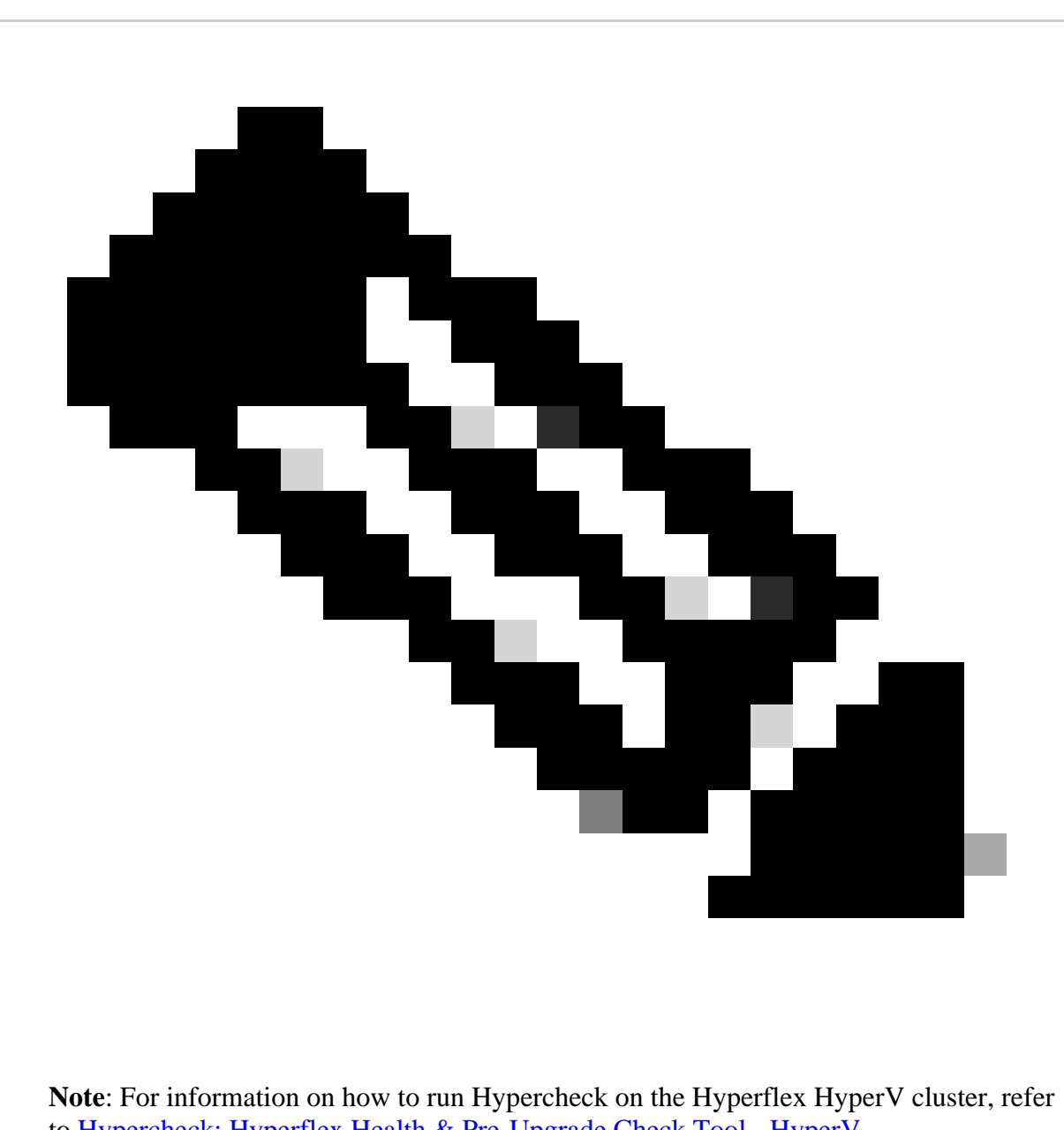

to [Hypercheck: Hyperflex Health & Pre-Upgrade Check Tool - HyperV.](https://www.cisco.com/c/en/us/support/docs/hyperconverged-infrastructure/hyperflex-hx-data-platform/216027-hypercheck-hyperflex-health-pre-upgr.html)

## <span id="page-2-0"></span>**When to Use**

The effective times to use the Hyperflex Health and Pre-upgrade check tool are:

- Before Hyperflex upgrades
- Hyperflex health check before and after maintenance windows
- In order to identify failed drives/disks
- When you work with Cisco TAC
- Pro-active health check anytime

## <span id="page-2-1"></span>**How to Use**

## <span id="page-2-2"></span>**HX Version 4.5 and Later**

Step 1. Initiate an SSH connection to the Storage Controller VM (SCVM) using the Cluster Management IP

(CMIP), which is your HX-connect IP.

Step 2. Execute the command **hypercheck** .

admin:~\$ hypercheck

Step 3. Enter the SCVM admin password when prompted and enter the root password of the ESXi.

admin:~\$ hypercheck

HX Health Check 4.5.0

Please enter below info of HX-Cluster: Enter the HX-Cluster Root Password: Enter the HX-Cluster Admin Password: Enter the ESX Root Password:

### <span id="page-3-0"></span>**HX Version 4.0 and Earlier**

Step 1. Download Hyperflex-Hypercheck.zip from the [Cisco github devnet account.](https://github.com/CiscoDevNet/Hyperflex-Hypercheck). Get the most recent copy which has the latest improvements and updates.

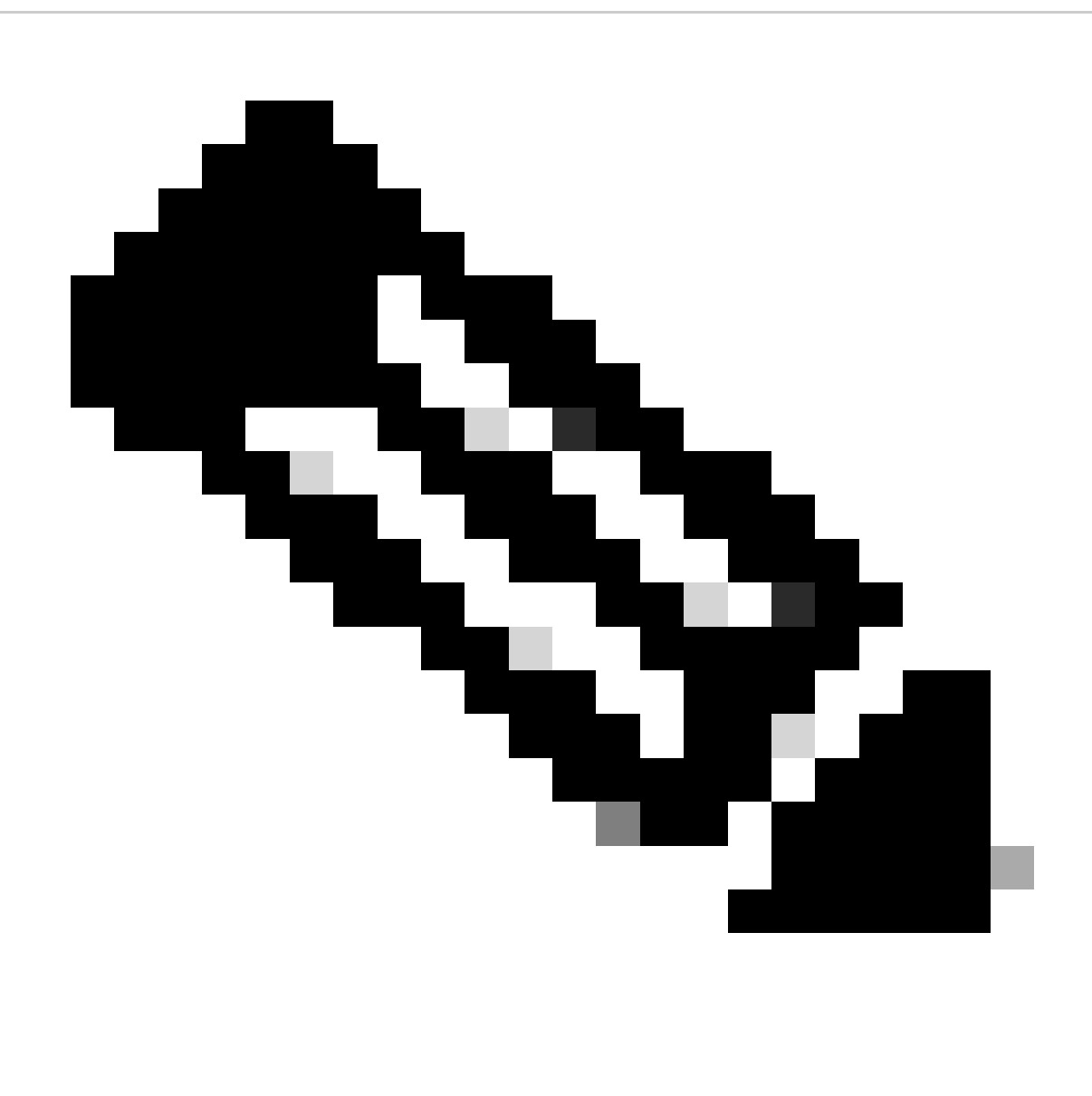

**Note**: Only registered Cisco users can access internal Cisco tools, files, and information.

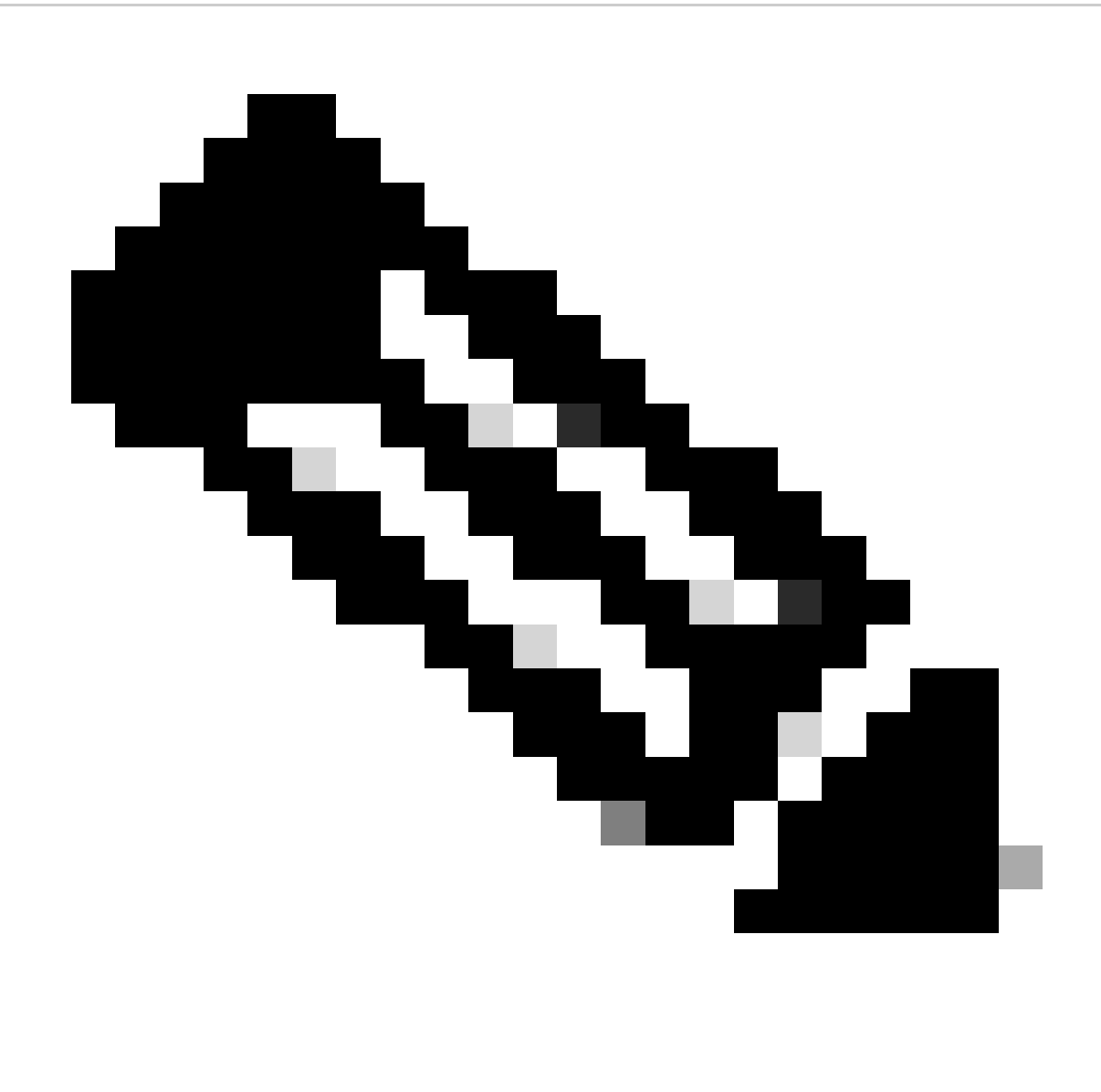

**Note**: Use only the script downloaded from the Cisco github devnet account.

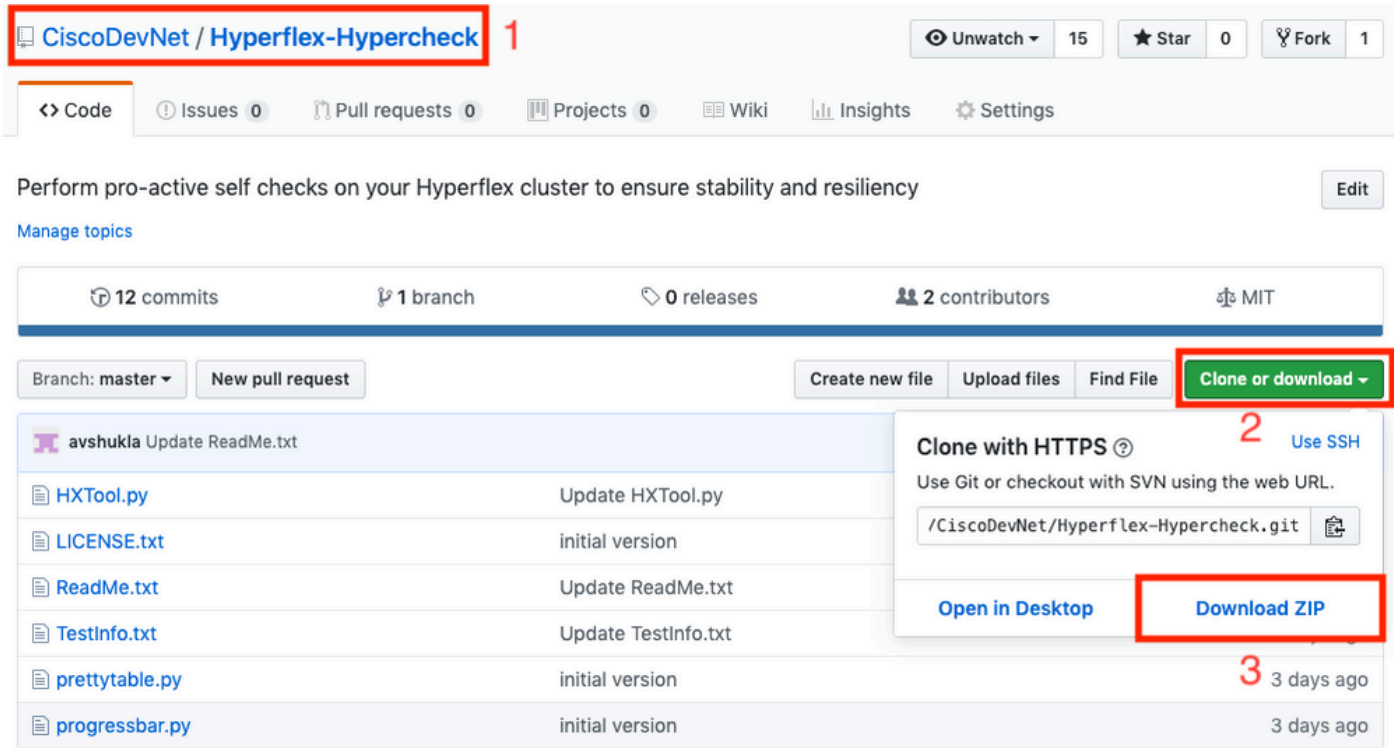

Step 2. Upload It to the SCVM with the CMIP.

Use your preferred method - scp/sftp/ftp/tftp - In order to copy the Hyperflex-Hypercheck.zip to the /tmp directory.

### For MAC:

Perform SCP from CLI (confirm that the Hyperflex-Hypercheck.zip is in the same folder from where you run SCP).

#### **# scp Hyperflex-Hypercheck.zip root@<scvm-eth0:mgmtip>:/tmp/**.

Use this in order to identify the Cluster Management IP in your HX environment - [Hyperflex playbook.](https://www.cisco.com/c/en/us/support/docs/hyperconverged-infrastructure/hyperflex-hx-data-platform/214290-hyperflex-playbook-for-easier-administra.html)

AVSHUKLA-M-Q13M:Downloads avshukla\$ scp Hyperflex-Hypercheck.zip root@<br>hyperflex StorageController 3.5(2a)<br>|root@Microsoft||Sypercheck.zip<br>|Hyperchex-Hypercheck.zip<br>|AVSHUKLA-M-Q13M:Downloads avshukla\$<br>|AVSHUKLA-M-Q13M:Dow  $\blacksquare$ :/tmp/

188% 26KB 187.4KB/s 88:88

For Windows:

You can use WINSCP in order to transfer the files as shown here:

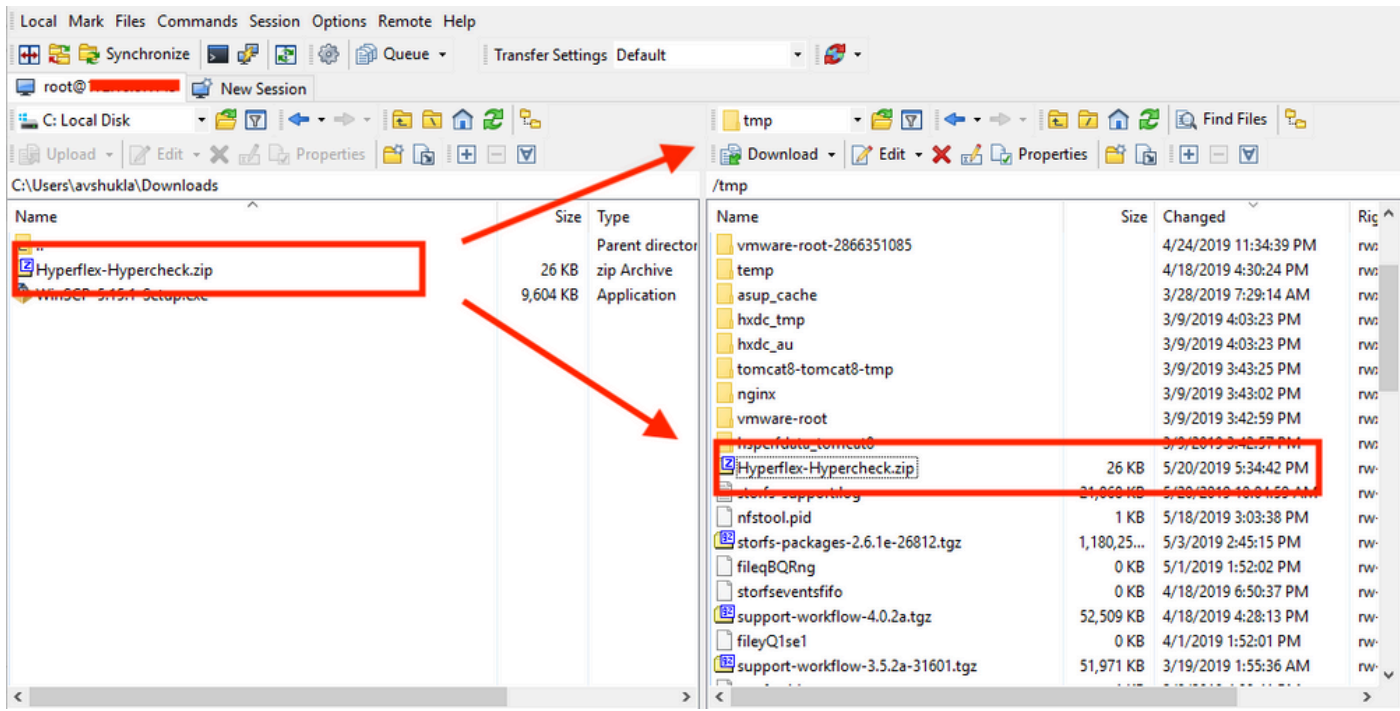

Step 3. Extract the contents of Hyperflex-Hypercheck.zip.

Type cd/tmp in order to change to the /tmp directory.

root@SpringpathController7PVQWP6WV1:~# cd /tmp/

Type unzip Hyperflex-Hypercheck.zip in order to extract the files.

```
root@SpringpathController7PVQWP6WV1:/tmp# unzip Hyperflex-Hypercheck.zip 
Archive:  Hyperflex-Hypercheck.zip
b61c59f7962b72902692ce70548ba3d760efdf06
      creating: Hyperflex-Hypercheck/
    inflating: Hyperflex-Hypercheck/HXTool.py 
    inflating: Hyperflex-Hypercheck/LICENSE.txt 
    inflating: Hyperflex-Hypercheck/ReadMe.txt 
    inflating: Hyperflex-Hypercheck/TestInfo.txt 
    inflating: Hyperflex-Hypercheck/prettytable.py 
    inflating: Hyperflex-Hypercheck/progressbar.py 
root@SpringpathController7PVQWP6WV1:/tmp#
```
Step 4. Execute the HXTool Python script.

Type **cd Hyperflex-Hypercheck** in order to navigate to the Hyperflex-Hypercheck directory.

root@SpringpathControllerABCDE01234:/tmp# cd Hyperflex-Hypercheck

Type python HXTool.pyin order to execute the script.

root@SpringpathControllerABCDE01234:/tmp/Hyperflex-Hypercheck# python HXTool.py

Step 5. Enter the SCVM root password when prompted.

Enter this information of HX-Cluster: Enter the HX-Cluster Root Password: Enter the ESX Root Password:

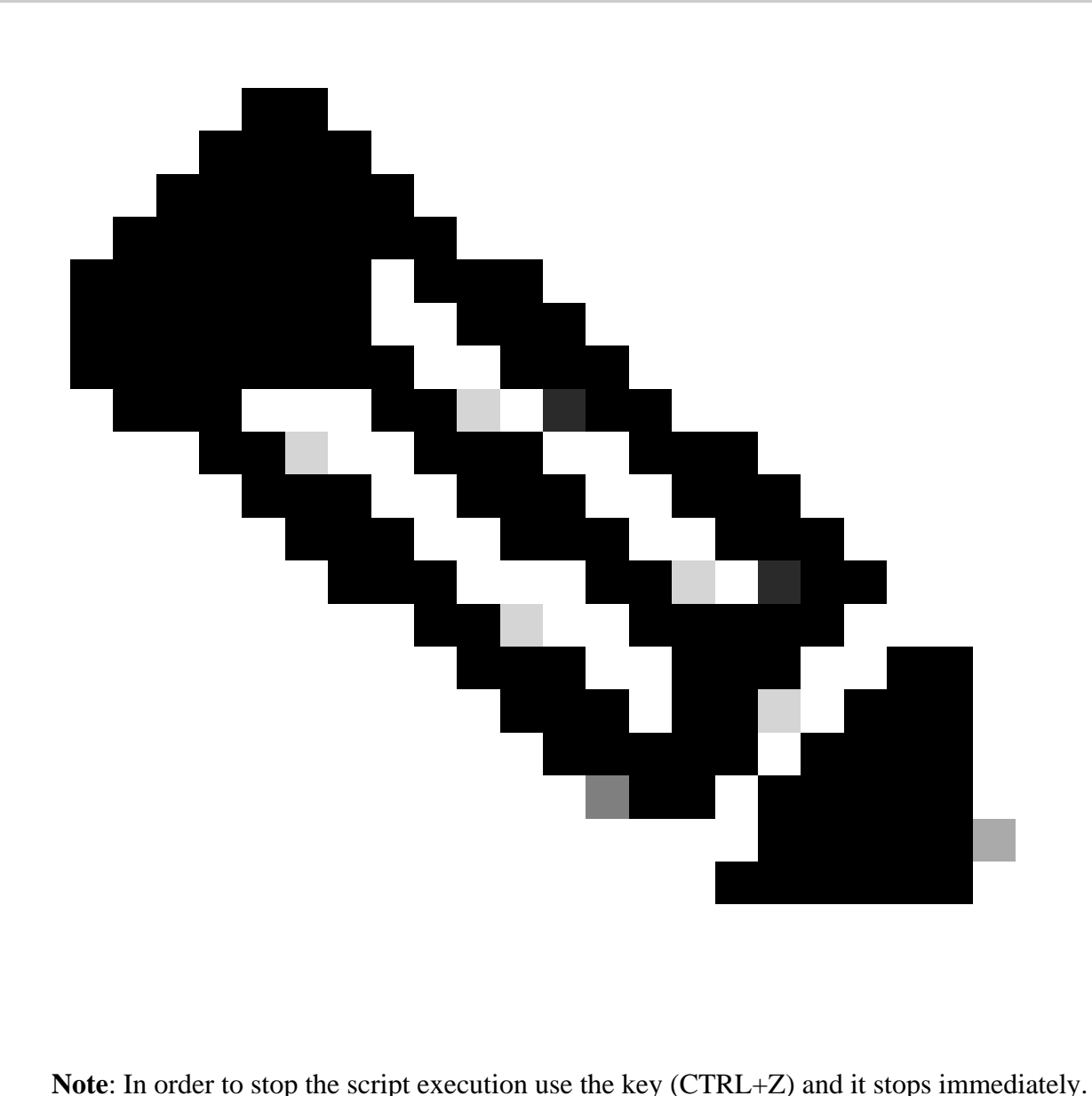

Step 6. Hyperflex-Hypercheck tool starts its checks. It takes about 3-10 minutes for the execution to complete which depends on the number of converged nodes in the cluster.

Step 7. Get a report of the script outputs. You can receive it as shown:

The Hypercheck Report tar file is saved under /var/log/springpathand /tmp/Hyperflex-Hypercheck. So, you can download the tar bundle from under /var/log/springpath or /tmp/Hyperflex-Hypercheck. Alternatively, you can just generate and upload a storfs-support bundle which also contains the hypercheck report tar.

Report tar file example - HX Report 2020 08 30 10 43 50.tar is copied to path: /var/log/springpath.

Type 1s -1 | grep HX\_Report in order to review the files created by the Hyperflex-Hypercheck tool.

Under /var/log/springpath,

[root@SpringpathControllerABCDE01234:](mailto:root@SpringpathControllerABCDE01234:/tmp/)/var/log/springpath# ls -l | grep HX\_Report

```
-rw-r--r-- 1 root root 380K Sep 23 15:41 HX_Report_2020_08_30_10_43_50.tar
root@SpringpathControllerABCDE01234:/var/log/springpath#
```
Under /tmp/Hyperflex-Hypercheck,

```
root@SpringpathControllerABCDE01234:/tmp/Hyperflex-Hypercheck# ls
HX_Report_2020_08_30_10_43_50.tar prettytable.py HX_Report_2020_08_30_10_43_50 TestInfo.txt progressbar
HXTool.py prettytable.pyc ReadMe.txt progressbar.pyc LICENSE.txt
root@SpringpathControllerABCDE01234:/tmp/Hyperflex-Hypercheck#
```
Files and logs in the Hypercheck log bundle:

[root@SpringpathControllerABCDE01234:/tmp/](mailto:root@SpringpathControllerABCDE01234:/tmp/)Hyperflex-Hypercheck# ls HX\_Report\_2020\_08\_30\_10\_43\_50/ HX\_Tool\_2020-08-30\_10-43-50.log HX\_Tool\_Main\_Report\_2020-08-30\_10-54-34.txt HX\_Tool\_Summary.json

Step 8. Export the HX\_YYYY\_MM\_DD\_HH\_MM\_SS.tar and share it with TAC.

Use your preferred method in order to export the Hypercheck logs with the use of scp/sftp/ftp/tftp from the SCVM or you can simply download the storfs-support bundle which contains the HX\_Report tar bundle.

## <span id="page-10-0"></span>**Understand Outputs/Checks Performed**

### <span id="page-10-1"></span>**Checks Performed by Hypercheck**

These checks are performed by the Hyperflex-Hypercheck tool:

<#root>

**Hyperflex Checks:**

(Below checks are performed on all the storage controller VMs)

**Cluster services check**

- Verifies the status of storfs, stMgr and stNodeMgr services

**Enospc state check**

- Checks if the cluster space usage is above the warning threshold or no

**Zookeeper check**

- Checks whether the Zookeeper is running or no

**Exhibitor check**

- Verfies the status of the Exhibitor service which manages the ZK

#### **System Disks Usage**

- Checks if /sda1, var/stv and /var/zookeeper is less than 80%

#### **HDD health check**

- Reports if you have any blacklisted disk in your cluster

#### **DNS check**

- Checks whether DNS is configured and reachable

#### **vCenter reachability check**

- Checks whether the vCenter is reachable on the required ports

#### **Timestamp check**

- Checks if all the controller VMs have the exact same time

#### **NTP sync check**

- Checks whether NTP is reachable from the storage controller VMs and synced

#### **Check package & versions -**

Checks for packages and versions on Storage Controller VMs

#### **Check Iptables count**

- Checks for Iptables count on and ensure it is same on all Storage Controller VMs.

#### **Extra pnodes check**

- Looks for any extra/duplicate pnode entries in the cluster

#### **Out of memory check**

- Checks through the log files if the cluster had any oom event

#### **Supported vSphere versions**

- Shows all the vSphere Versions supported with your current HXDP version  **Permissions for /tmp**
- Checks if the /tmp permissions are set correctly  **Check Cluster Policy**
- Checks the Configured Cluster Policy  **Check springpath\_keystore.jceks file**
- Check if All the SCVM have same keystore file

#### **SED Capable**

- Checks if the cluster is SED Capable

#### **SED Enabled**

- Checks if Encryption is enabled in the Cluster

#### **USB-0 Check**

- If Encryption is enabled, Checks that USB0 interface is present on all the SCVMs

#### **SED 5100/5200**

Drive Check - If we have Micron SED 5100 drives and version is below 3.5.2b, we wont be able to replac

#### **Disk Lock Check**

- If Encryption is enabled, Checks for any Locked drives

#### **Network Checks**

- Checks the connectivity in Storage network
	- **Check ZK-Cleanup-Script**
- Checks to identify ZKTxnCleanUp Script

#### **Replication Checks**

- If replication is enabled, we check the local and remote network connectivity (HX 4.5 Only)

#### **Stretched Cluster Checks**

- Checks the latency between the sites and the witness VM (HX 4.5 Only)

#### **ESXi Checks:**

(Below checks are performed on each ESXI node)

#### **HX User Account check**

- Verifies if the HXUser is created on all the esxi hosts and has admin rights

#### **vMotion enabled check**

- Checks if the vMotion network is confirgued

#### **Check for ESXI Failback timer**

- Check for ESXi Failback timer on ESXi host

#### **Check connectivity between vmk1 and eth1**

- Checks the connectivity between the Mgmt and Storage network

#### **No extra controller vm folders check**

- Checks for duplicate Controller SCVM Folders

**VMware Tools location check**

- Checks for Non default VMware Tools location

**vfat Disk Usage check**

- Checks for vfat Disk Usage

**Check /tmp usage**

- Checking for /tmp usage

#### **Compute Node Checks**

- All the ESXI checks are also performed on Compute nodes (HX 4.5 Only)

### <span id="page-13-0"></span>**Sample Hypercheck Output From a 4-Node Stretched Cluster**

```
Enter this information of HX-Cluster:
Enter the HX-Cluster Root Password:
Enter the ESX Root Password:
Cluster Name: HX-10-Stretched
 Site-100
 Site-97
Cluster Type: STRETCH_CLUSTER
SSH connection established to HX Node: 192.168.53.135
SSH connection established to HX Node: 192.168.53.136
SSH connection established to HX Node: 192.168.53.137
SSH connection established to HX Node: 192.168.53.138
HX Cluster Nodes:
+-------+--------------+--------------------------------+
| Nodes | IP Address | HostName |
+-------+--------------+--------------------------------+
| 1 | 14.39.53.134 | SpringpathControllerOHCWUK9X3N |
+-------+--------------+--------------------------------+
| 2 | 14.39.53.135 | SpringpathController37MHMEIBCY |
+-------+--------------+--------------------------------+
| 3 | 14.39.53.136 | SpringpathControllerDWRWWIBFLF |
+-------+--------------+--------------------------------+
| 4 | 14.39.53.137 | SpringpathControllerWB4UNXDKX3 |
+-------+--------------+--------------------------------+
SSH connection established to ESX Host: 14.39.53.133
SSH connection established to ESX Host: 14.39.53.130
SSH connection established to ESX Host: 14.39.53.132
```
SSH connection established to ESX Host: 14.39.53.131

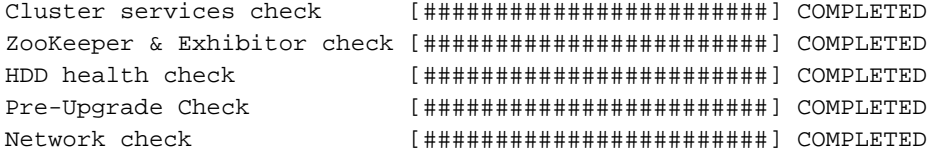

#### HX Controller: 192.168.53.136

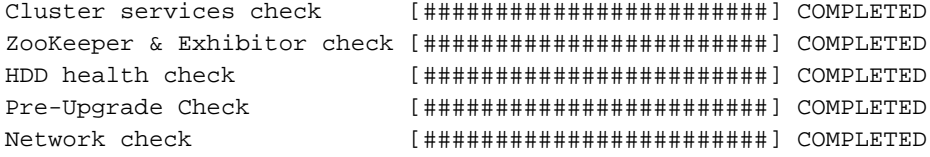

#### HX Controller: 192.168.53.137

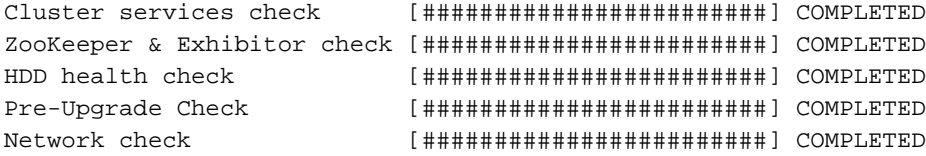

### HX Controller: 192.168.53.138

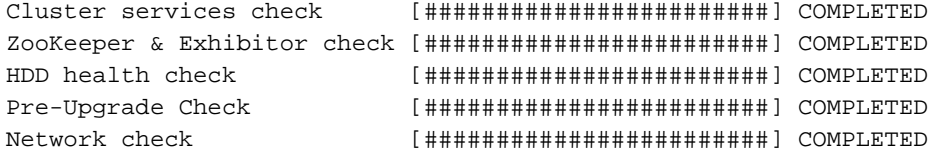

HX Controller: 192.168.53.135

Test Summary:

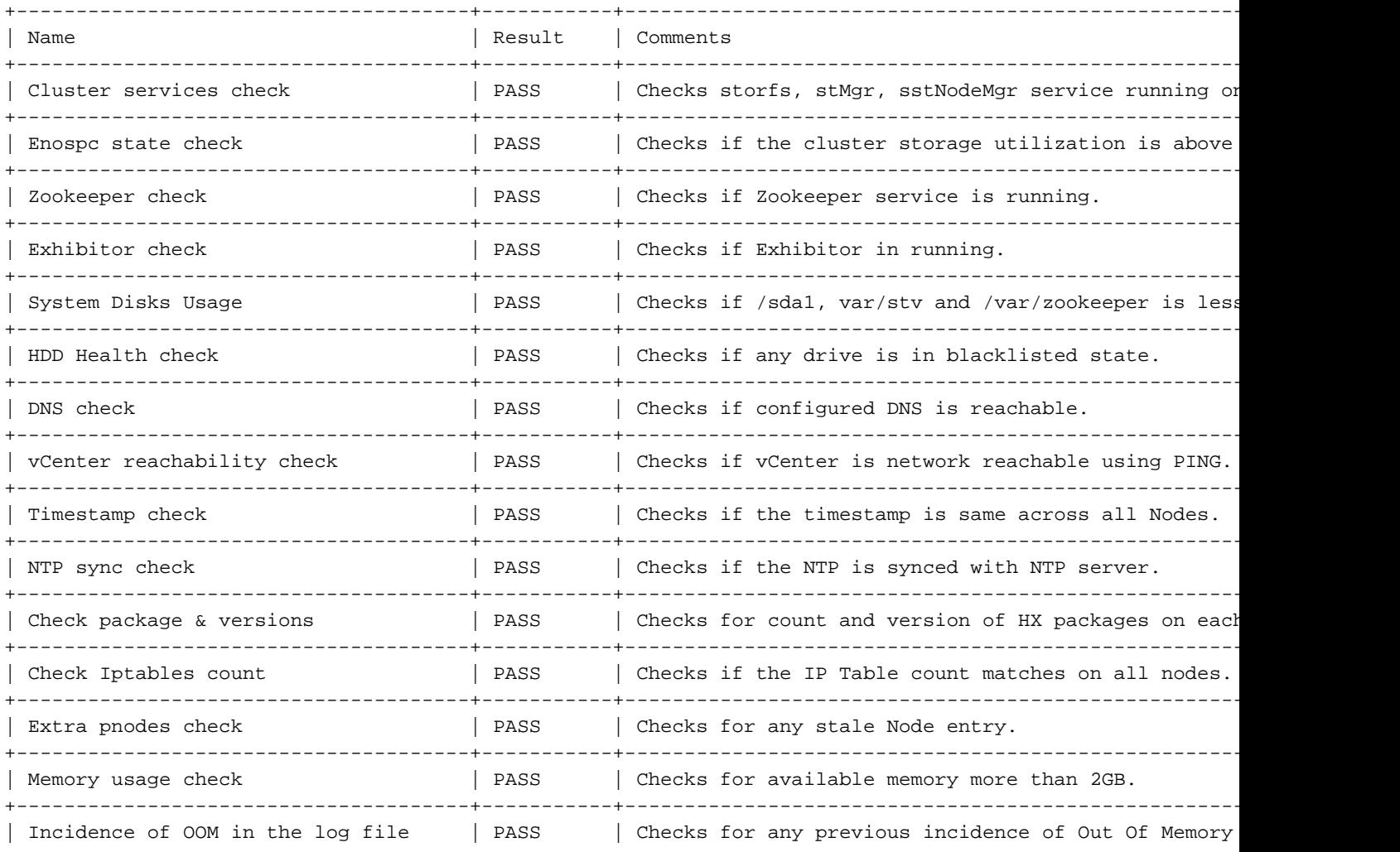

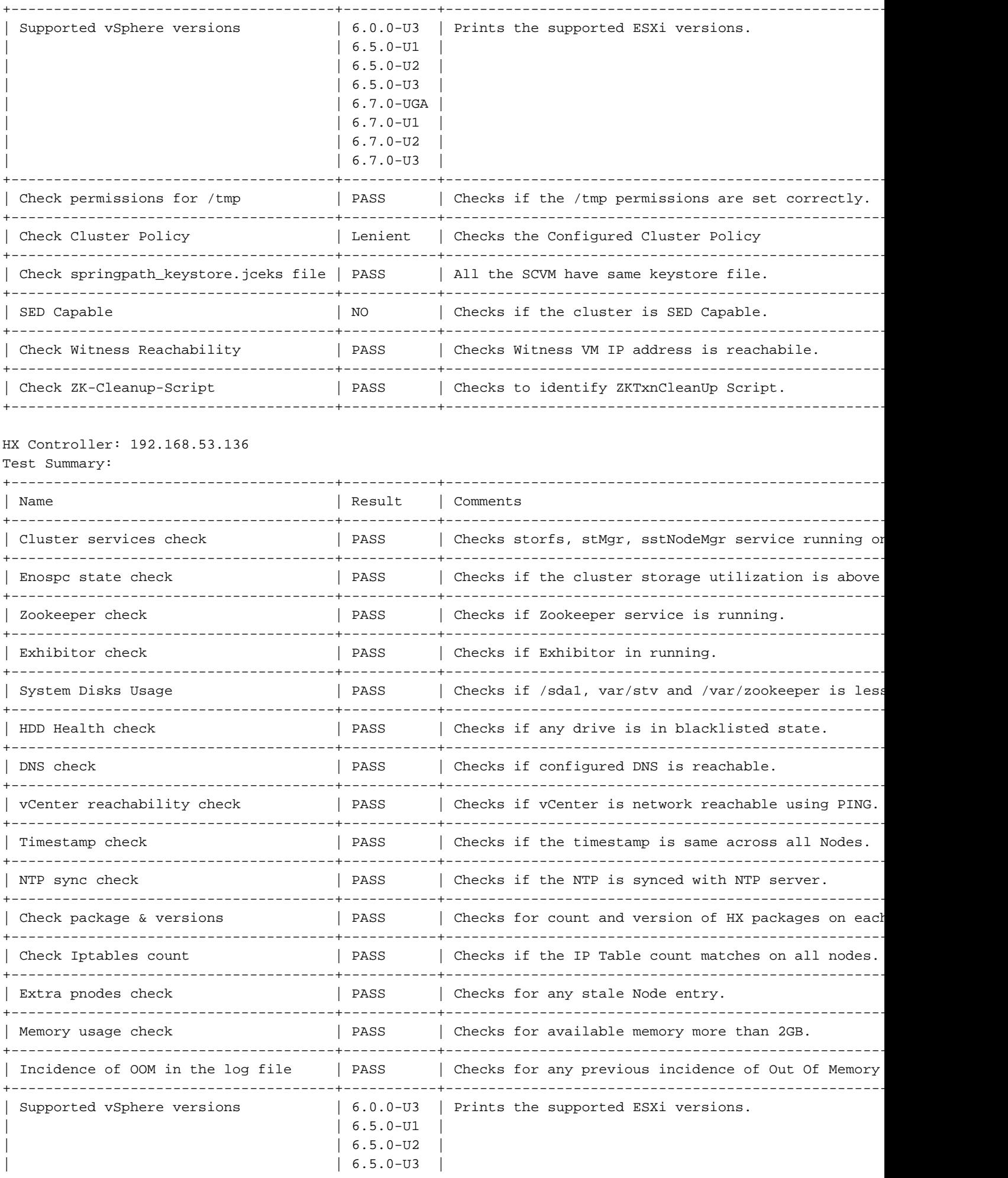

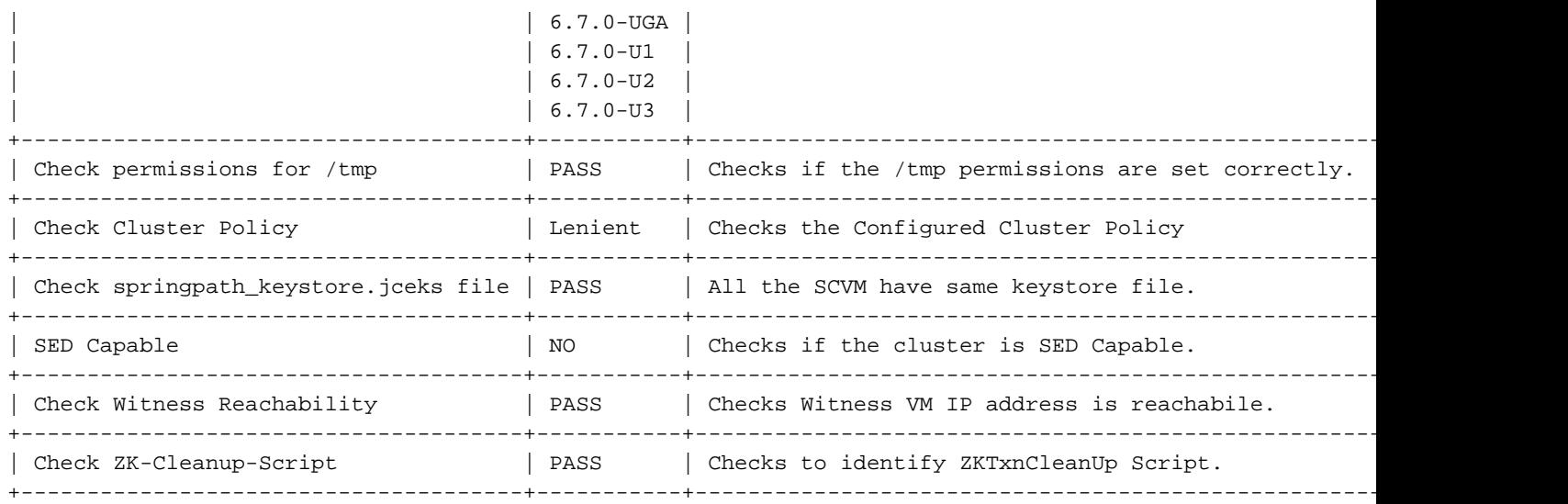

HX Controller: 192.168.53.137

#### Test Summary:

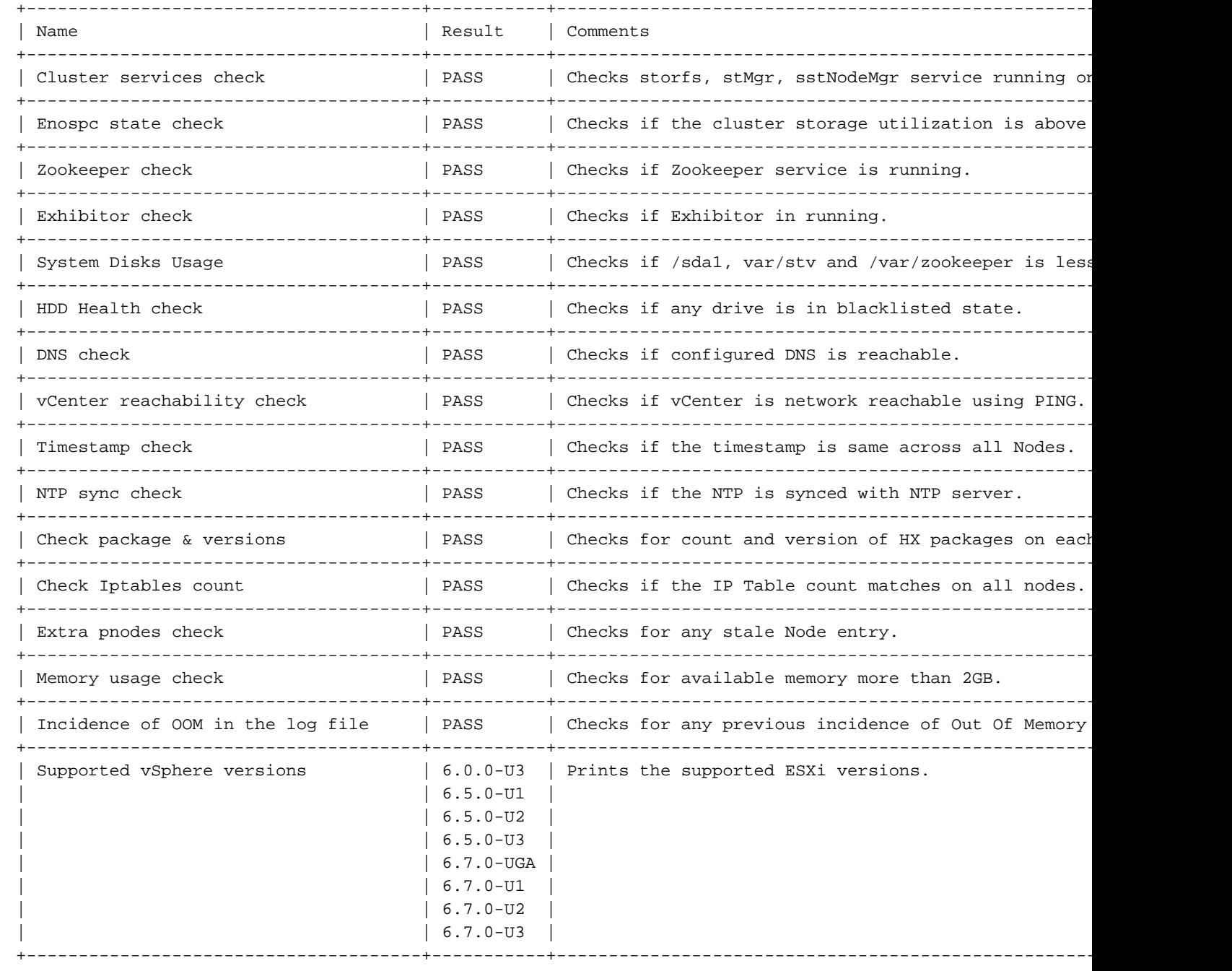

![](_page_17_Picture_186.jpeg)

### HX Controller: 192.168.53.138

#### Test Summary:

![](_page_17_Picture_187.jpeg)

![](_page_18_Picture_173.jpeg)

| No extra controller vm folders check | PASS | Checks for duplicate Controller SCVM Folders. | +--------------------------------------+--------+-------------------------------------------------+ | VMware Tools location check | PASS | Checks for Non default VMware Tools location. | +--------------------------------------+--------+-------------------------------------------------+ | vfat Disk Usage check | PASS | Checks for vfat Disk Usage. +--------------------------------------+--------+-------------------------------------------------+ | Check /tmp usage | PASS | Checking for /tmp usage. +--------------------------------------+--------+-------------------------------------------------+

#### ESX Host: 14.39.53.132

![](_page_19_Picture_170.jpeg)

Main Report File: HX\_Tool\_Main\_Report\_2020-08-26\_09-54-59.txt Report tar file: HX\_Report\_2020\_08\_26\_09\_43\_18.tar Report file copied to path: /var/log/springpath

Release Notes:

https://www.cisco.com/c/en/us/support/hyperconverged-systems/hyperflex-hx-data-platform-software/product

Upgrade Guides: https://www.cisco.com/c/en/us/support/hyperconverged-systems/hyperflex-hx-data-platform-software/product

#### Note:

1) If upgrading to HX 4.0(2a), please review the following link and perform workaround - https://tinyurl

2) Please check the status of Compute nodes manually, script only verifies the config on the converged no

3) Hypercheck doesnot perform FAILOVER TEST, so please ensure that the upstream is configured for networ

<span id="page-19-0"></span>4) If you have performed any activity on your vcenter (like upgrade, certificate replacement, etc.), it is

## **Analyze Tool Output**

### <span id="page-19-1"></span>**Next Steps**

- The tool automates the process of running manual commands on Hyperflex Systems.
- If the tool runs OK and gives a **PASS** on all tests, the HX system is good for all the checks that the script has performed.
- In situations where the tool **FAILS** on some checks or does not run successfully, you can use the CLI commands (that are listed) in order to perform the same checks on Hyperflex System as done by the script manually.
- The tool does not check for any old/new/open/resolved caveats and hence it is highly recommended to review the Hyperflex Release Notes and Upgrade Guides before any upgrade or maintenance activity.

![](_page_20_Picture_0.jpeg)

**Note**: Do not open a TAC case because the script failed to run. Run the commands manually, identify the issue, and open an SR for the problem identified.

## <span id="page-20-0"></span>**CLI Commands**

On Hyperflex SCVM:

SSH to All Hyperflex SCVMs-

- # service\_status.sh
- # sysmtool --ns cluster --cmd enospcinfo
- # echo srvr | nc 0 2181
- # pidof exhibitor

```
# stcli disk list --ip <Corresponding ESXi Mgmt IP Address> |grep -B 2 -A 8 blacklisted
```
# stcli services dns show (and ping the IPs listed) # ping <vCenter IP Address> # date ; compare the time on all SCVMs. They should ideally be identical # stcli services ntp show # stcli cleaner info  $#$  ntpg  $-p$   $-4$ # dpkg -l | grep -i springpath | grep -v storfs-support\* # sysmtool --ns disk --cmd list | grep -i blacklisted # iptables -L -n | wc -l # stcli cluster info # df -h ; check that /var/stv should be less than 80% # zgrep -i "out of memory" /var/log/springpath/debug-storfs.\* # ping -I eth0 <eth0> of all SCVMs # ping -I eth1 <eth1> of all SCVMs # "ls -ld /tmp" check for 775 and 777 # stcli cluster info | grep -i 'clusterAccessPolicy:' | head -1 # md5sum /etc/springpath/secure/springpath\_keystore.jceks # cat /etc/springpath/sed\_capability.conf # cat /etc/springpath/sed.conf # cat /var/log/springpath/diskslotmap-v2.txt # stcli cluster info | grep dataZkIp (ping dataZkIp for latency)

#### On ESXi Systems:

SSH to all ESXi hosts

- # esxcli system account list
- # esxcli network firewall ruleset list | grep -i vMotion
- # esxcli software vib list| egrep -i 'scvm|stHyper|stfs'
- # chkconfig --list | grep -E 'ntpd|hostd|vpxa|stHypervisorSvc|scvmclient|hxctlvm'
- # esxcfg-vmknic -l ; confirm that vMotion VMK2 is created
- # vmkping -I vmk1 <eth1> of all SCVMs
- # cd /vmfs/volumes/Springpath-XXXXXXXXX ; Ensure that it has only one Folder that has the Storage Cont
- # df -h | grep vfat ; Ensure dir has free space

## <span id="page-22-0"></span>**Related Information**

• [Cisco Technical Support & Downloads](https://www.cisco.com/c/en/us/support/index.html?referring_site=bodynav)